## **Instrukcja instalacji systemu stałego zasilania w atrament w drukarce Epson R3000**

## **Przed rozpoczęciem instalacji przeczytaj całą instrukcję.**

**1.** Wyłącz drukarkę. Otwórz pokrywę drukarki, a następnie otwórz pokrywę wkładów atramentowych.

**2.** Wyjmij wszystkie oryginalne kasety z drukarki. Zachowaj je na wypadek, gdyby trzeba było je wykorzystać w przyszłości.

**4.** Włóż po kolei wszystkie puste naboje do drukarki we właściwe gniazda i dociśnij (kliknięcie), by upewnić się, że są dobrze zamocowane.

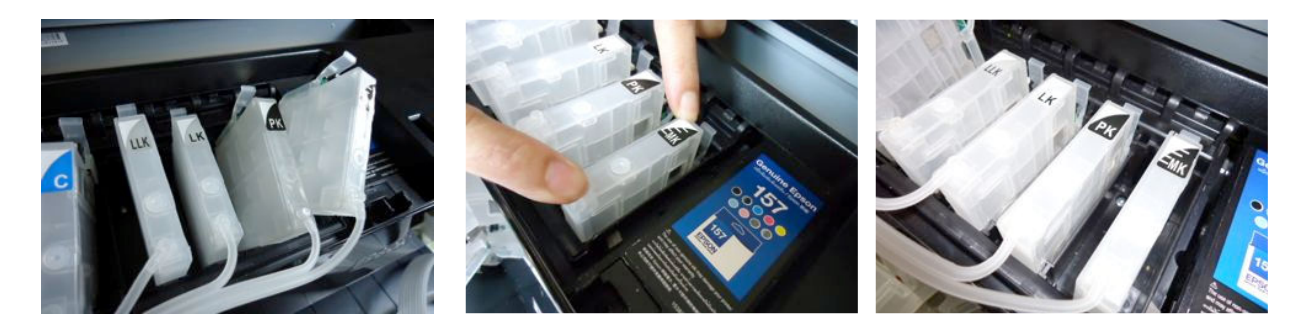

**5.** Ponieważ po instalacji systemu pokrywy drukarki pozostaną otwarte, zablokuj czujniki zamknięcia obu pokryw, w przeciwnym wypadku będą one sygnalizowały niezamkniętą pokrywę i drukarka nie będzie drukowała. Włóż okrągłą gąbkę w otwór czujnika zamknięcia głównej pokrywy drukarki. W razie potrzeby użyj dwóch lub trzech kawałków.

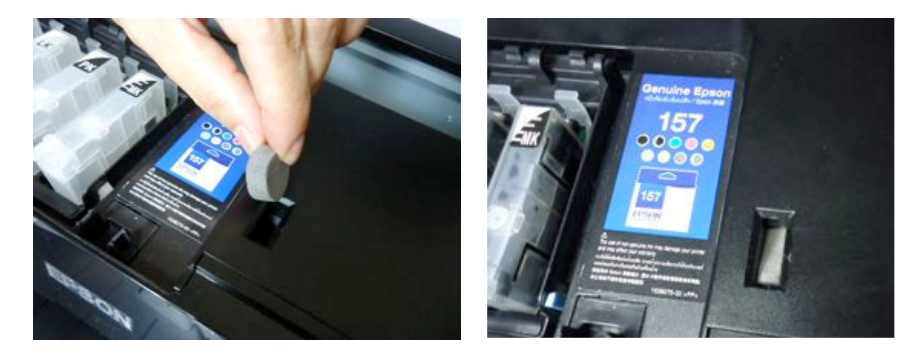

Podobnie, włóż mniejszą gąbkę w otwór czujnika pokrywy wkładów atramentowych.

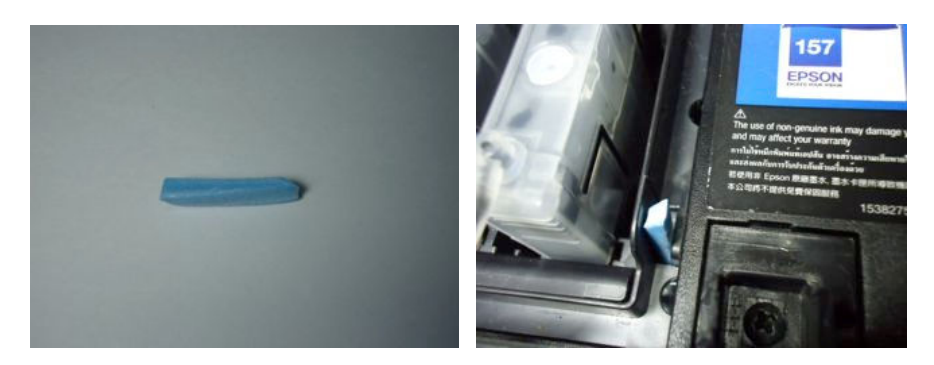

**6.** Przygotuj nakrętki buteleczek, mocując wewnątrz każdej rurkę do pobierania atramentu.

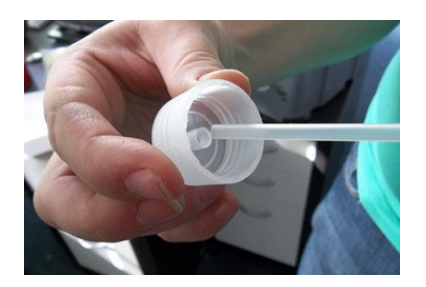

**7.** Nalej atramenty do buteleczek. Zakręć nakrętki z krótkimi rurkami w środku. Załóż stoperki / klipsy na wszystkie elastyczne rurki prowadzące do naboi, a następnie końcówki rurek zainstaluj na nakrętkach, upewniając się, że odpowiednia rurka prowadzi do naboju właściwego koloru. Rurki przyłącza się do środkowego bolca, drugi, mniejszy jest otworem odpowietrzającym na butelkach.

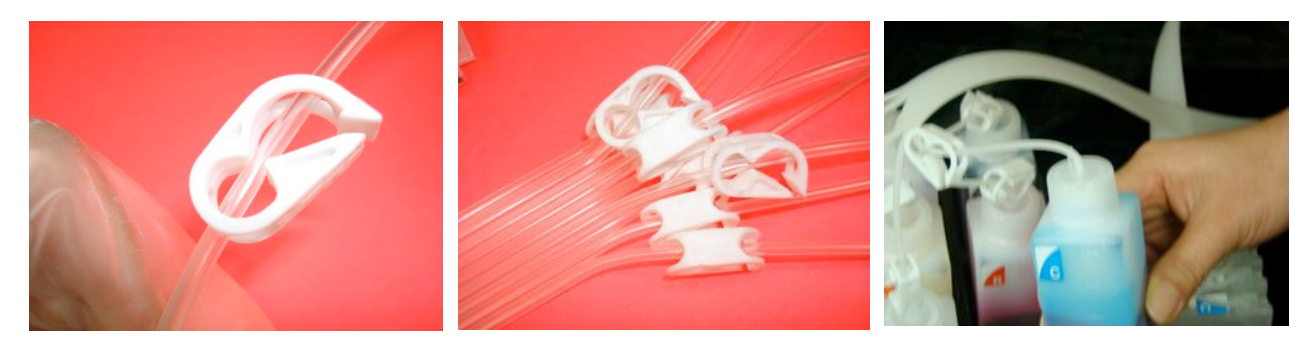

**8.** Upewnij się, że wszystkie stoperki na rurkach są otwarte. Włóż strzykawkę z igłą do koreczka w otworze odpowietrzającym (na górze naboju), przebij koreczek i zassij atrament. Napełnij atramentami naboje (do ok. 90% objętości). Po napełnieniu naboju zamknij stoper na rurce. Postępuj tak kolejno z każdym kolorem.

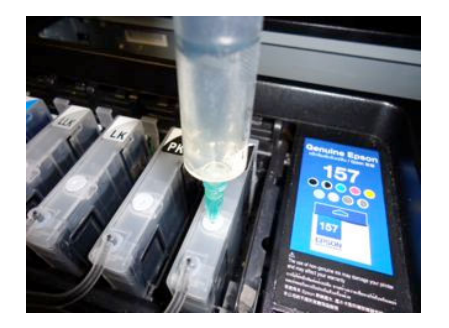

**9.** Przyklej prowadnice rurek do obudowy drukarki i poprowadź odpowiednio rurki.

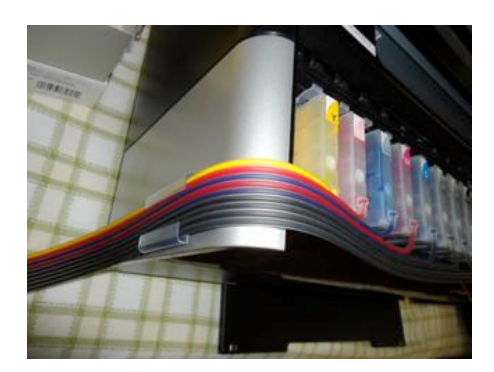

**10.** Postaw całą tackę z buteleczkami na podwyższeniu (pudełko kartonowe, książki) w ten sposób, aby buteleczki z atramentem znalazły się na tej samej wysokości co naboje. **Jest to BARDZO WAŻNE**. Jeśli buteleczki będą stały poniżej naboi – cały atrament z naboi spłynie do buteleczek, jeśli za wysoko atrament zaleje drukarkę.

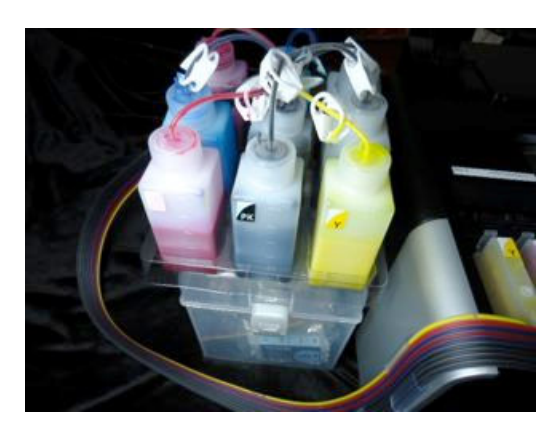

**10.** Zwolnij WSZYSTKIE stoperki na rurkach. Teraz można włączyć drukarkę i rozpocząć drukowanie.

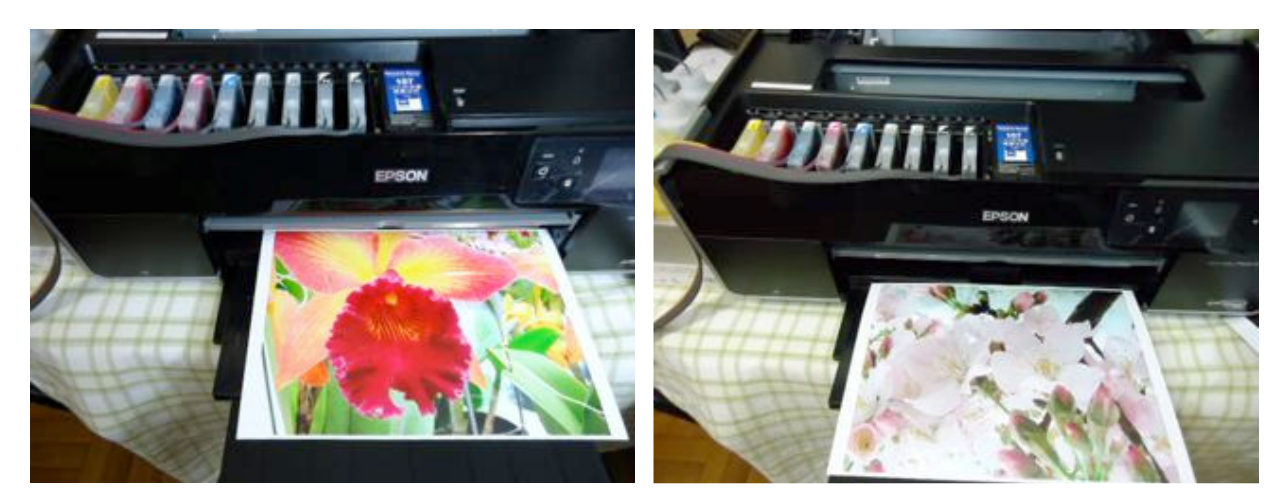

**11.** Aby zresetować poziom atramentu wystarczy, że naciśniesz przycisk przy chipie koloru, który chcesz zresetować, wyłączysz drukarkę, odczekasz 10 sekund i ponownie włączysz drukarkę. Jednocześnie możesz resetować dowolną ilość naboi.

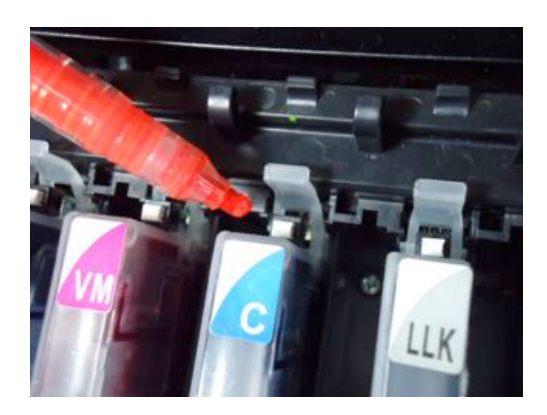

**12.** Jeśli drukarka pokaże błąd zamknięcia którejkolwiek pokrywy (cover error), sprawdź czujnik zarówno pokrywy drukarki, jak i pokrywy wkładów atramentowych. Oba czujniki muszą być zablokowane.

## **13.** Ważne wskazówki

**A.** Gdyby pojawiły się zakłócenia poprawnego drukowania (paskowanie), upewnij się, czy w nabojach jest właściwy poziom atramentu. Koreczki w otworach odpowietrzających starzeją się i mogą być nieszczelne, co powoduje zapowietrzenie systemu. Wymień je na nowe i uzupełnij atrament w nabojach, zasysając z buteleczek strzykawką z igłą przez nowe zatyczki.

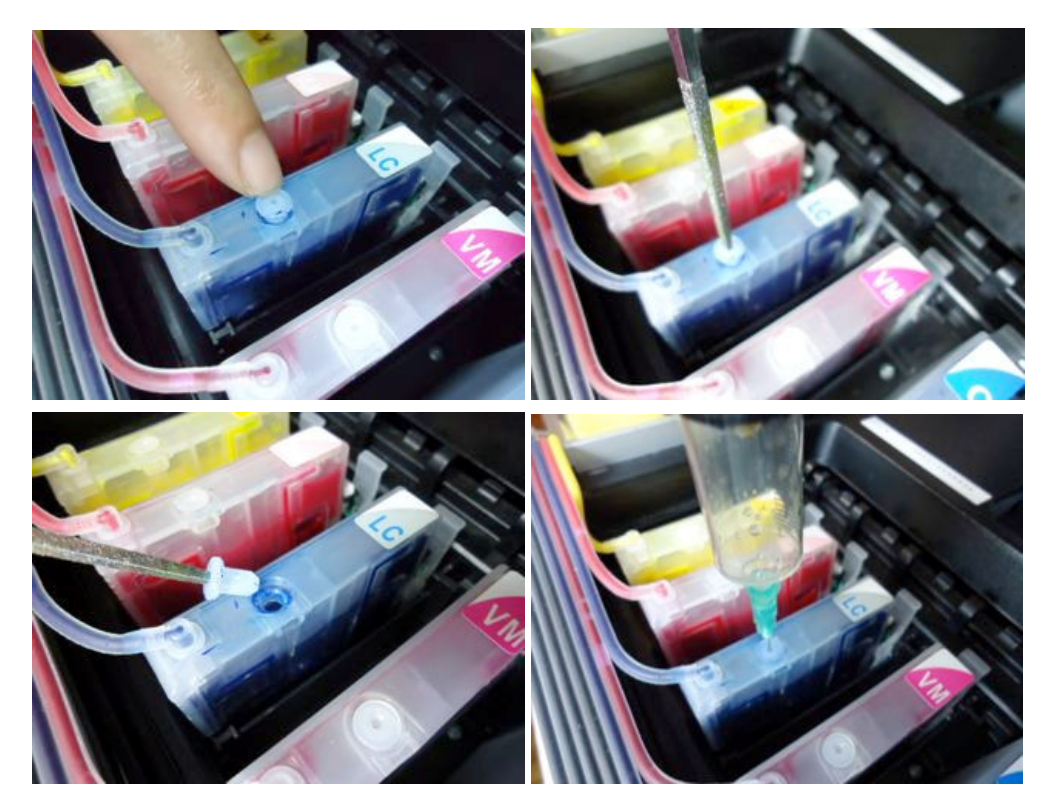

**B.** Dzięki technologii zastosowanej przy drukarkach Epson R3000 poziom atramentu możesz resetować w dowolnej chwili. Resetowanie nie powoduje – jak przy wymianie naboi - automatycznego czyszczenia głowicy, co pozwoli ci zaoszczędzić atrament.